特許明細書にEBSD利用の面積率をXRDソフトウエアで

方位に対する面積率をXRDODFで解析

2022年07月27日 HelperTex Office EBSD利用した明細書には面積率を利用したケースが多い

#### //ND

板厚方向に対する前記 α 相の[0001]方向のなす角が 0°以上 40°以下の結晶粒の面積率が 70%以上である、 チタン合金板。

#### //ND

前記カラーマップにおいて、

前記上側部は、(006)面の法線方向が前記第二界面の法線方向に対して±15°以内となる前記 α−アルミナの結 晶粒の占める面積比率が 50%以上であり、

前記下側部は、(110)面の法線方向が前記第二界面の法線方向に対して±15°以内となる前記 α−アルミナの結 晶粒の占める面積比率が 50%以上であり、

前記下側部は、(214)面の法線方向が前記第二界面の法線方向に対して±15°以内となる前記 α−アルミナの結 晶粒の占める面積比率が 21%以下であり、

#### //RD

圧延方向の結晶方位 RD//<100>分率が 0.5 以下であるフェライト系ステンレス棒状鋼材。 ただし、圧延方 向の結晶方位 RD//<100>分率とは、<100>方位と圧延方向との角度差が 20°以下である結晶の面積比率を意味 する。

#### {hkl}<uvw>

EBSD(電子線後方散乱回折法)測定において、S 方位{2 3 1}<3 -4 6>からの結晶方位差が 10°以内である領域の 面積を AS、R 方位{1 3 2}<4 -2 1>からの結晶方位差が 10°以内である領域の面積を AR、P 方位{0 1 1}<1 -1 1> からの結晶方位差が 10°以内である領域の面積を AP、Cube 方位{0 0 1}<1 0 0>からの結晶方位差が 10°以内 で あ る 領域 の 面積 を AC と する と き、下 記 (1) 式 に従 う A 値が 0.5 ~ 20 で ある 銅 合 金板 材 。 A=(AS+AR)/(AP+AC) …(1)

#### //ND

前記六方最密充填構造を有する結晶の(0001)面の法線を c 軸としたとき、板面の法線方向から 40°以内の角度 に前記 c 軸が傾いた結晶粒の、すべての結晶粒に対する面積率が、70%以上

#### //ND

{001}面が電磁鋼板の板面と誤差範囲 15°内で平行をなしている組織の分率が 25%以上である、無方向性電磁 鋼板。

特定方位から α 角度範囲の面積率 <hkl>//NDから α 角度範囲の面積率 <hkl>//RDから α 角度範囲の面積率 <khl>//TDも考えられる

XRDでは方位の定量はVolimeFraction(体積率)と言われている。

市販ODFソフトウエアによるVolumeFraction

### LaboTex

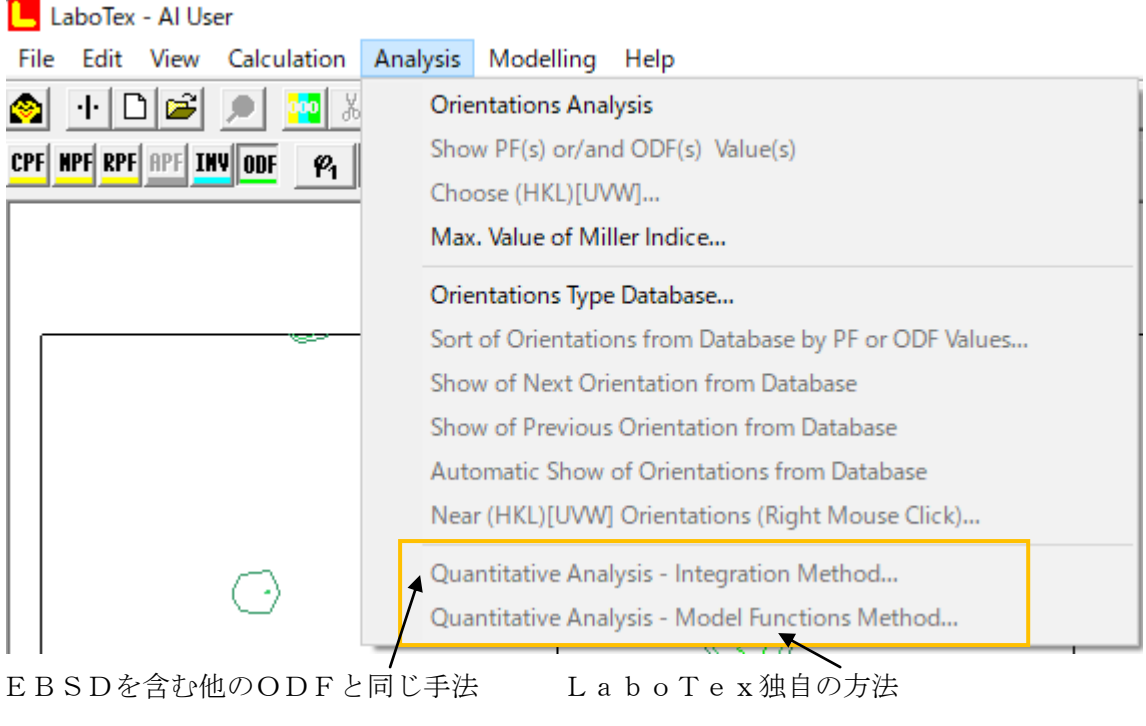

MTEX

```
v = volume(odf, center, radius)
v = volume(odf, fibre, radius) % gives the volume with a fibre
```
TexTools

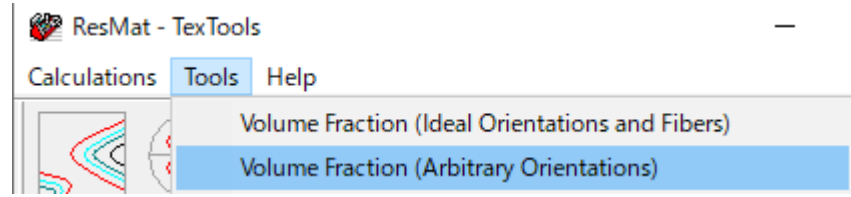

個々の方位に関して比較を行ってみます。

MTEXで方位を作成し、完全極点図をExportし、個々のODFソフトウエアで解析を行う。 LaboTexは軸方向解析では//NDのみサポートしているので //RDは RD->ND変換を行って計算する。

BOX計算はrandomが含まれていると、VF%は大きくなります。 ODF図におけるrandomはODF値のバックグランドで底上げされています。 Goss方位30%+random70% cs = crystalSymmetry('cubic') ss= specimenSymmetry('triclinic') odfr = uniformODF(cs,ss) psi = vonMisesFisherKernel('HALFWIDTH',10\*degree)  $ori = orientation.byMiller([1,1,0],[0,0,1],cs,ss)$ odfg = unimodalODF(ori,psi) odf=30\*odfg+70\*odfr  $h = \{$  Miller(1,1,0,cs), Miller(2,0,0,cs), Miller(2,1,1,cs)} rpf=calcPoleFigure(odf,h)

plot(rpf,'contour','projection','eangle')

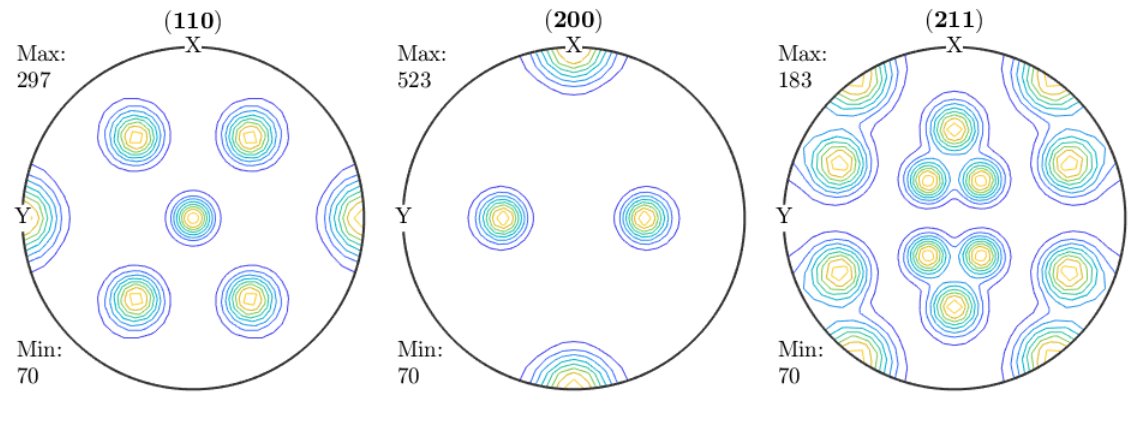

Min:70 はrandomが70%を示しています。

### export(rpf,'pole')

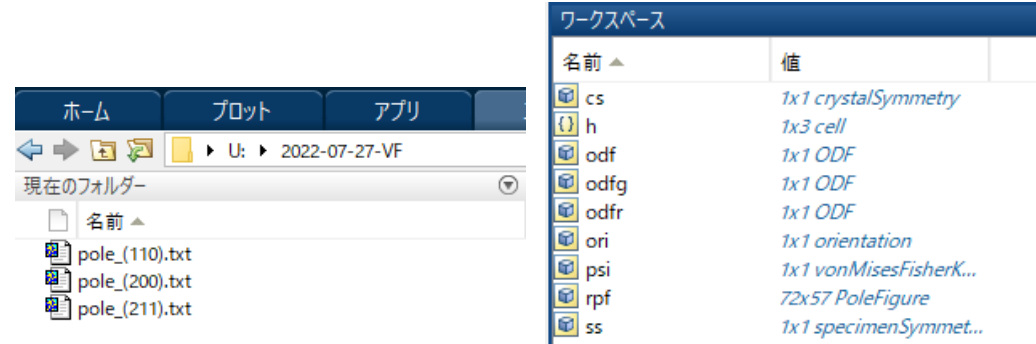

### Exportされた極点図

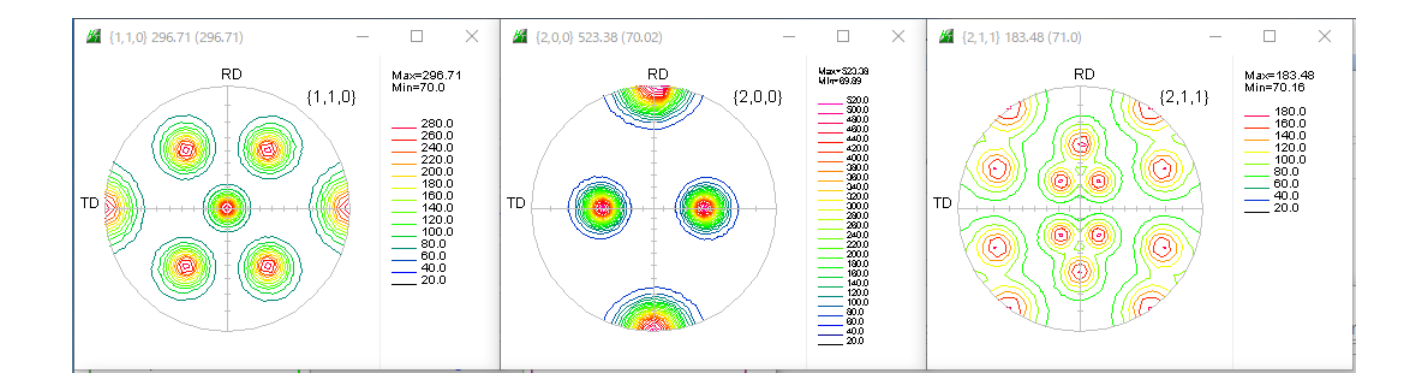

# LaboTexで解析

# 関数近似(独自の方法)

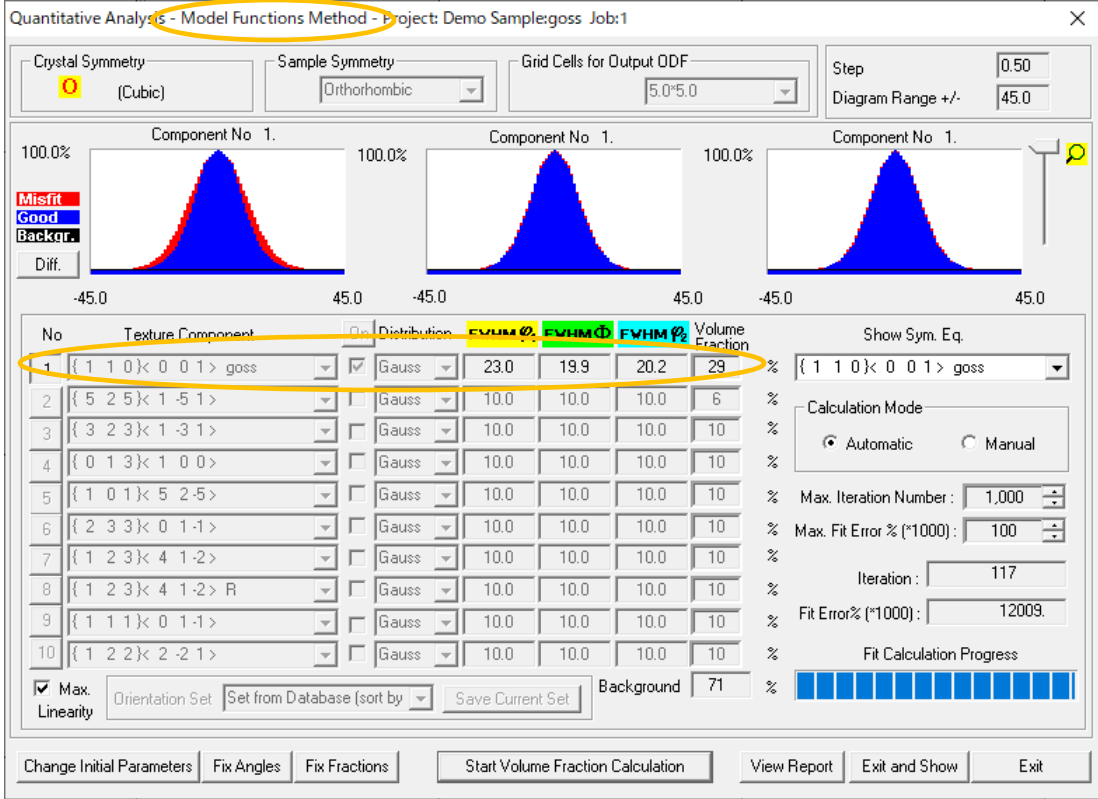

randomは除外して解析されている

# EBSD解析と同じBOX手法

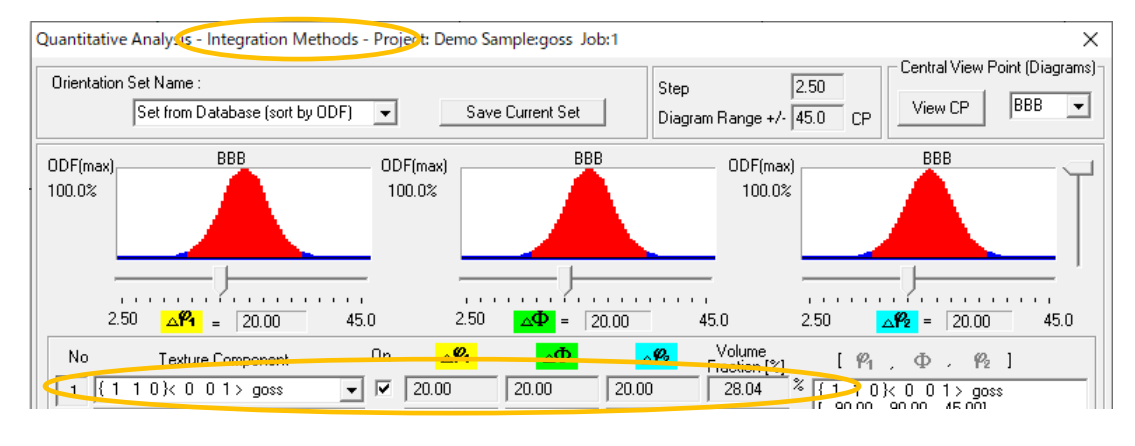

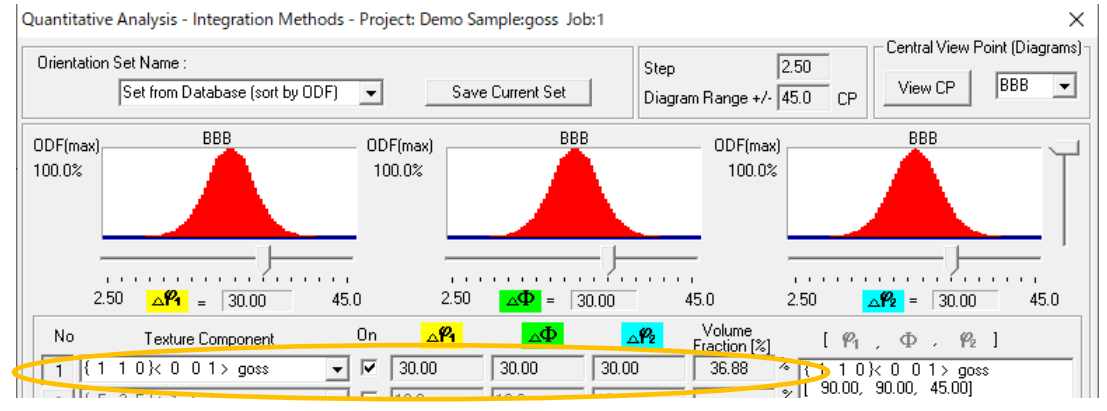

randomも含まれてしまう。

```
MTEXで解析 (BOX)
```
20deg

```
| \rangle> v=volume(odf,orientation.byMiller([1,1,0],[0,0,1],cs,ss),0.349)
V =0.2865
```
### 30deg

>> v=volume(odf,orientation.byMiller([1,1,0],[0,0,1],cs,ss),0.523)

 $V =$ 

 $0.4110$ 

LaboTexのBOXモードと同じようにrandomが含まれる。

TexTools

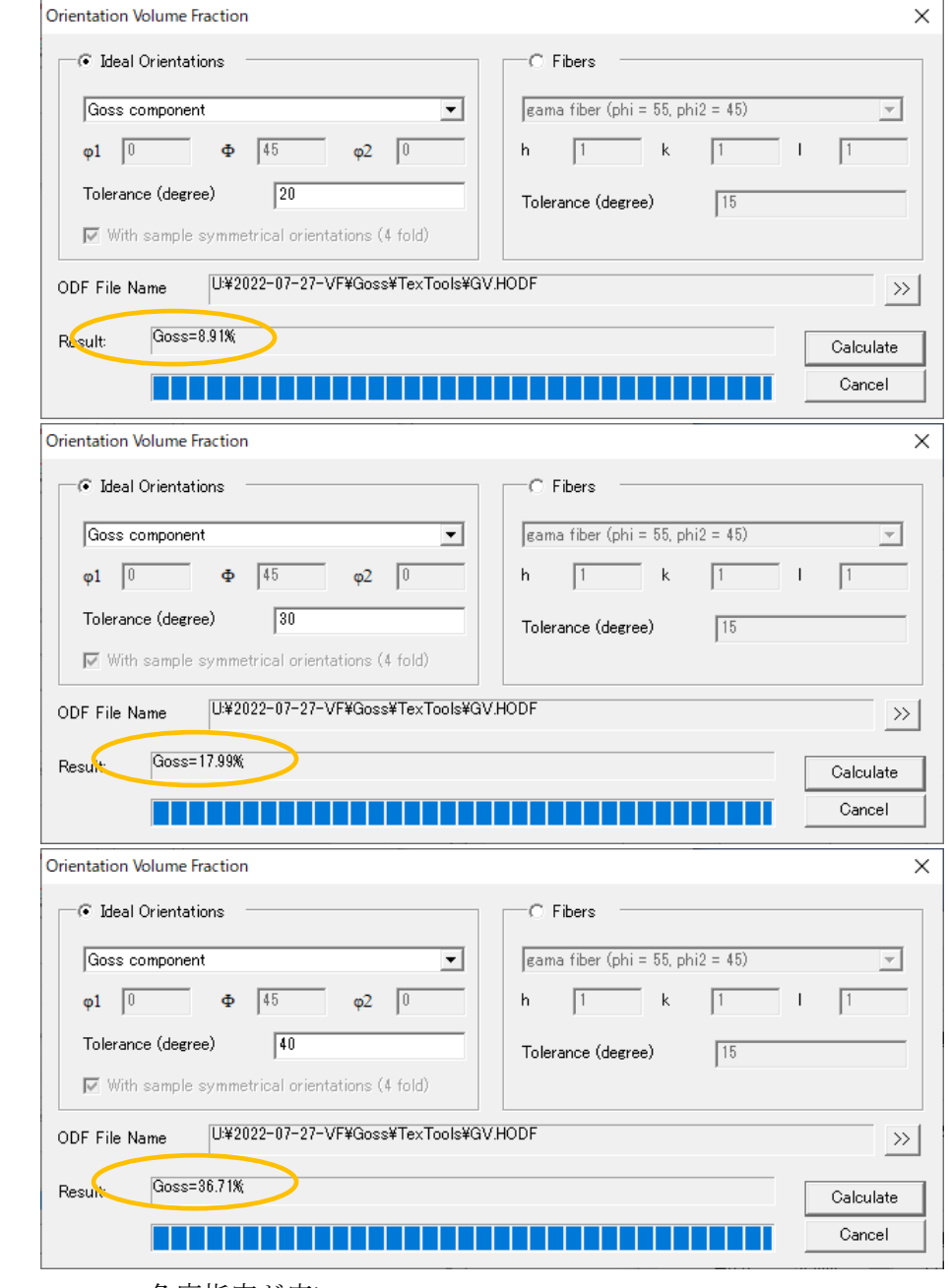

角度指定が広い

Goss50%+Cube50%(randomなし) 計算された極点図

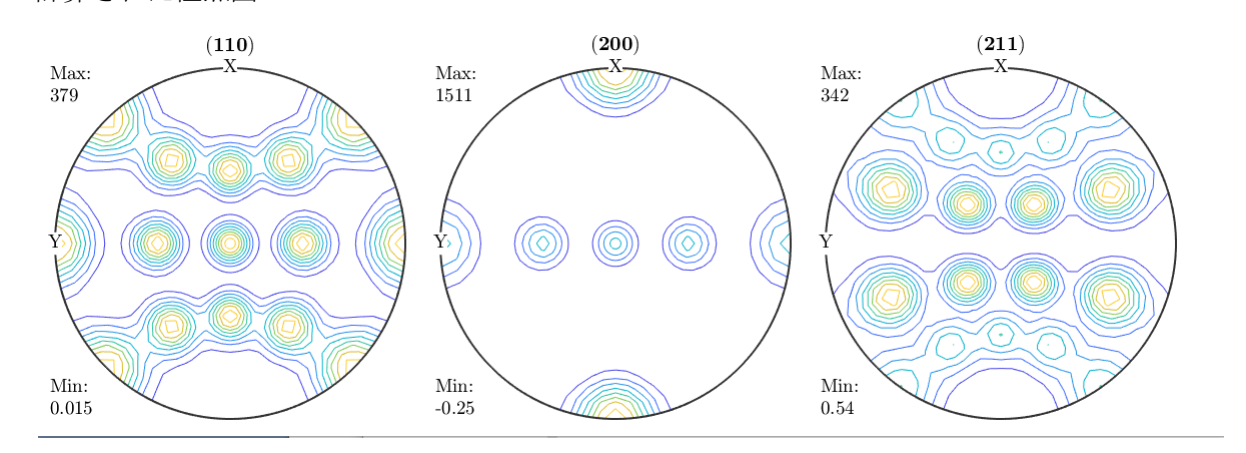

Exportされた極点図

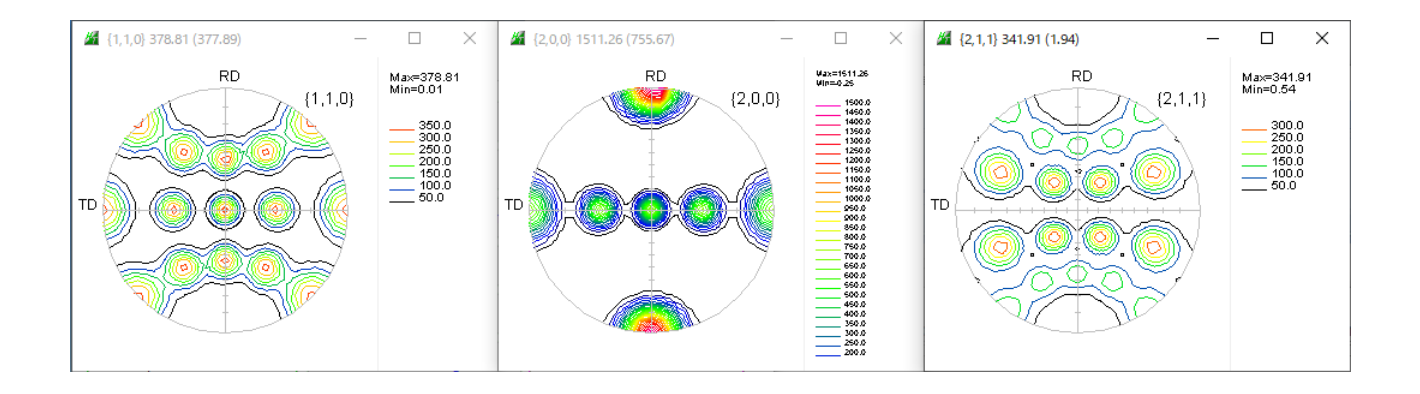

LaboTexによるODF解析

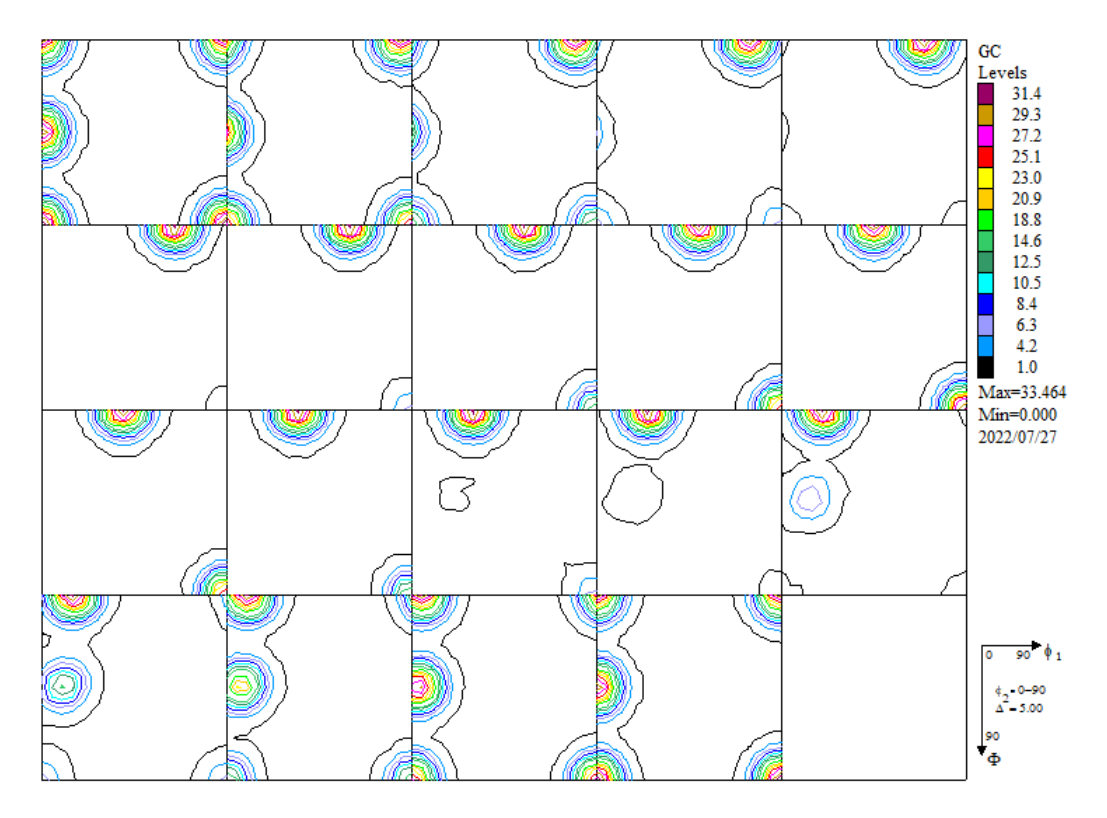

#### LaboTexによるVF%

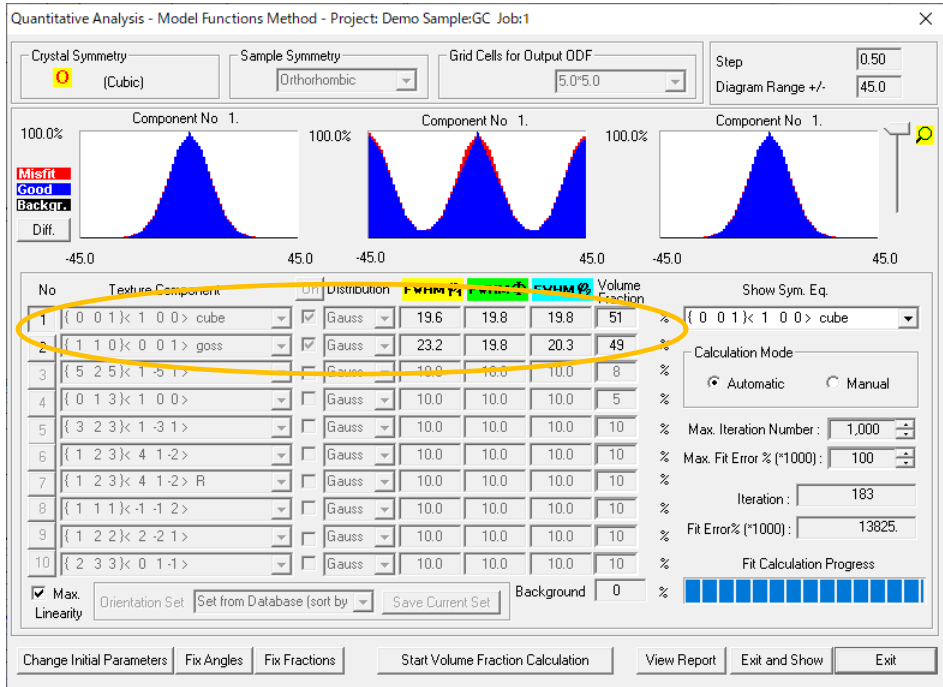

euler角度の広がりは自動的に計算され、良い結果が得られる

### 20deg

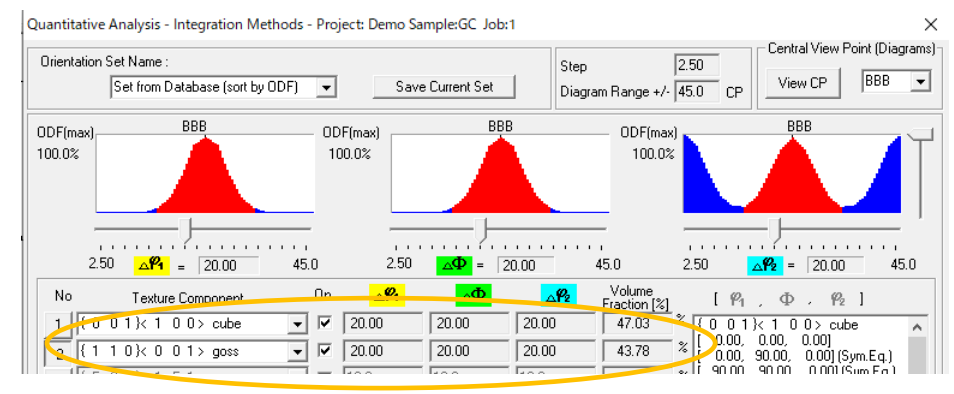

30deg (プロファイルから制限を含む)

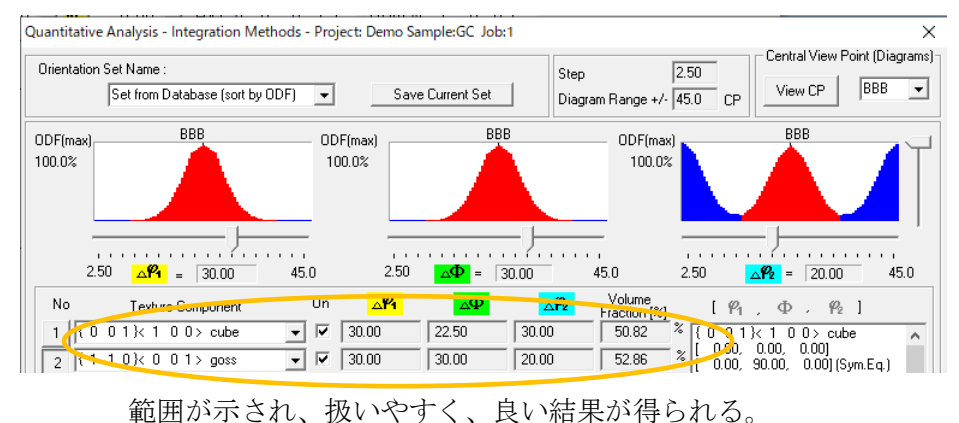

# TexTools

# $20d$ eg

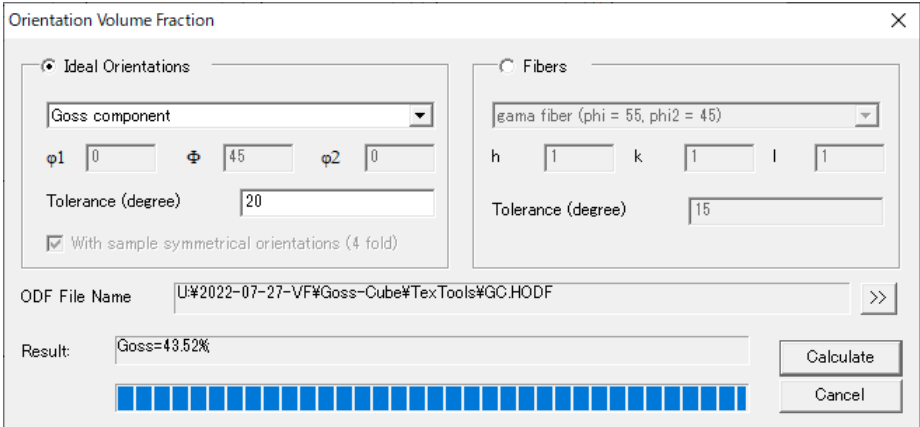

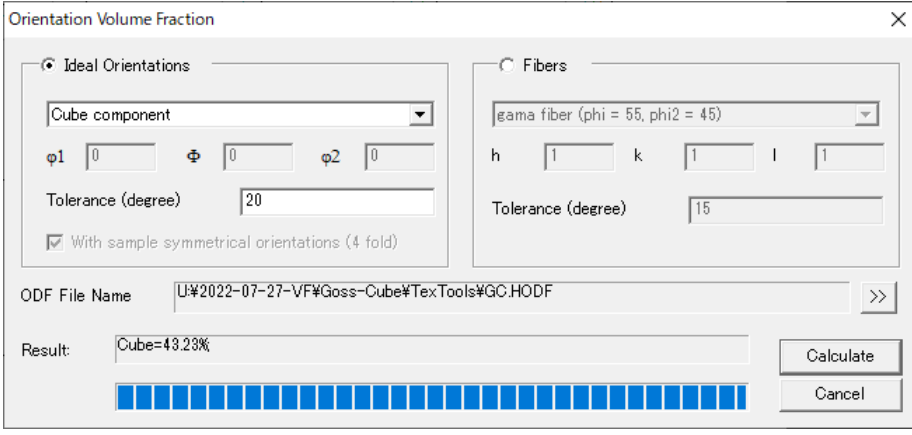

# $300$  d e  $g$

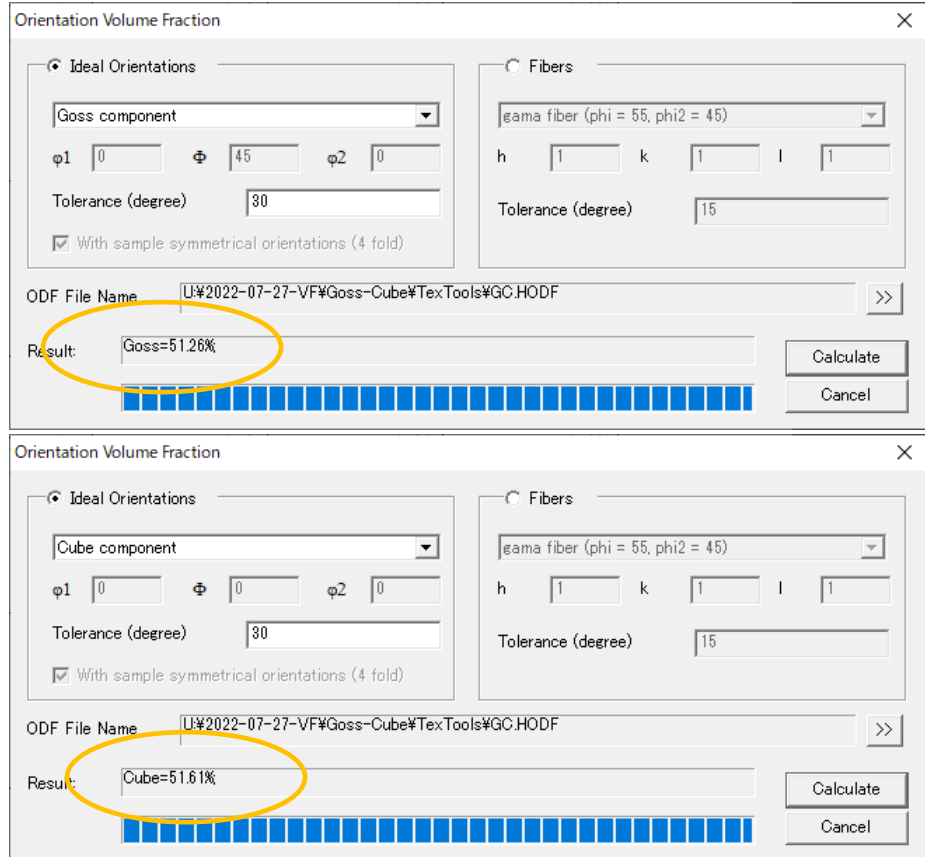

LaboTexのようなFWHMの指標がかく、指定が難しい

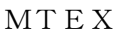

```
20deg
       \gg v=volume(odf,orientation.byMiller([1,1,0],[0,0,1],CS,SS),0.349)
       V =0.4105
       \gg v=volume(odf,orientation.byMiller([1,0,0],[0,0,1],CS,SS),0.349)
       V =0.3978
       30deg
       >> v=volume(odf,orientation.byMiller([1,1,0],[0,0,1],CS,SS),0.523)
       V =0.5010
       \gg v=volume(odf,orientation.byMiller([1,0,0], [0,0,1],CS,SS),0.523)
       V =0.4870
      MTEXの解析結果のFWHMは常に同一のため、30deg固定できる。
Goss50\%+Cube50
```
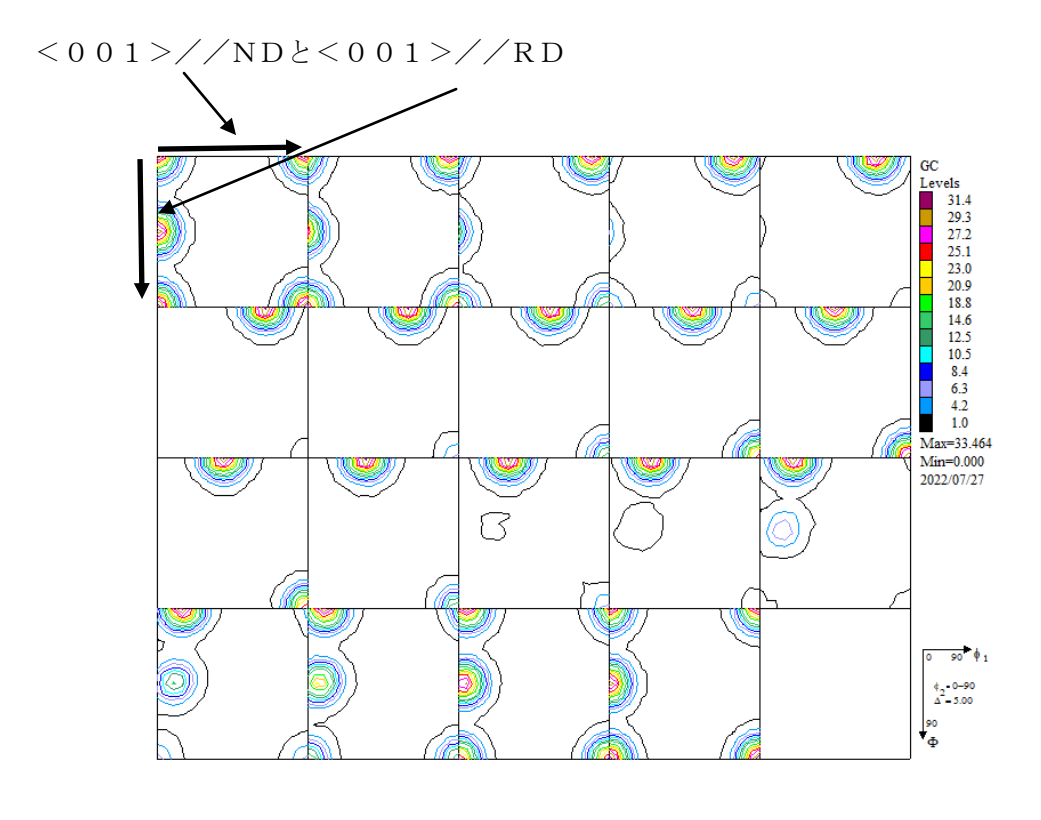

 $<$  0 0 1 > / / NDのV F = 5 0 %  $<$ 001>//RDのVF=100%

#### LaboTex

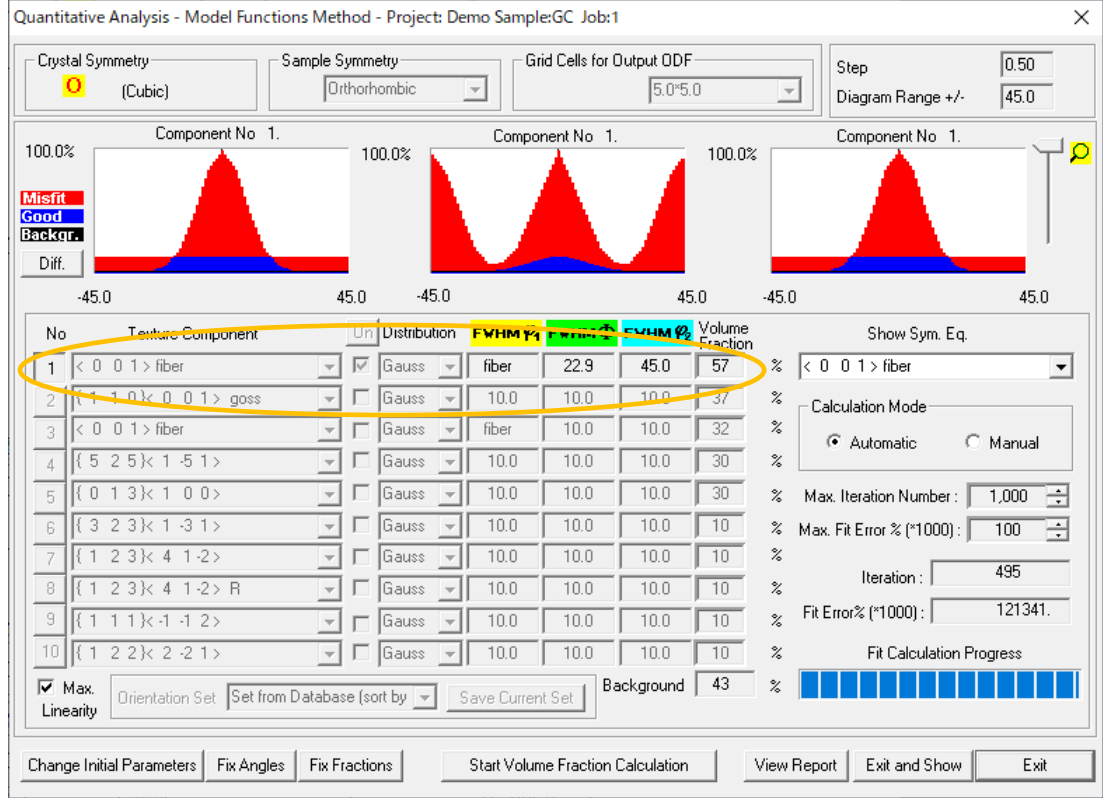

φ方向に広がり VF%=57%>50%

### $BOX$   $C20d e g$

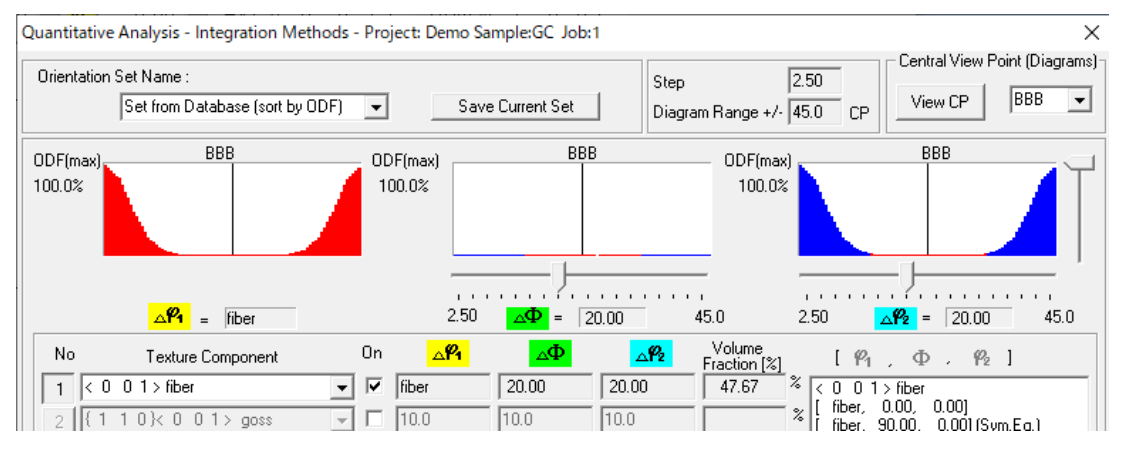

#### $BOX$   $C$   $30$   $d$   $e$   $g$

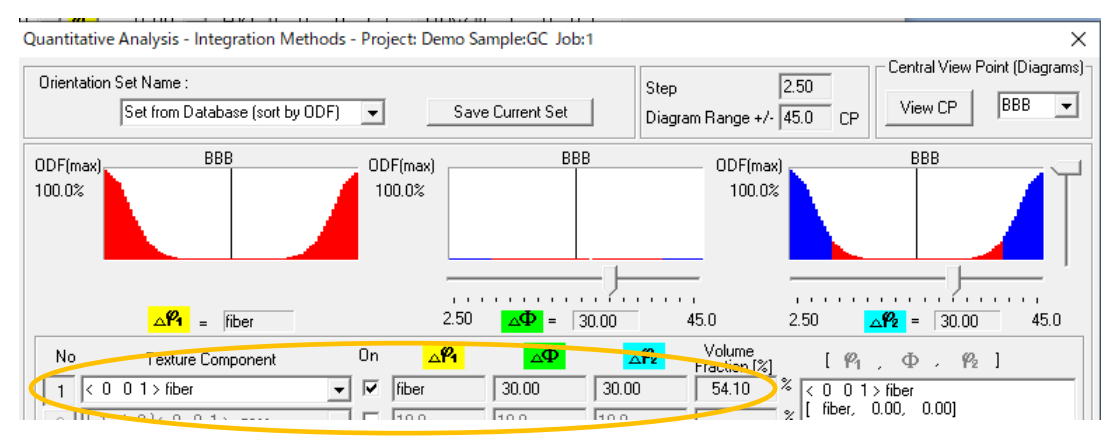

### TexTools

20deg

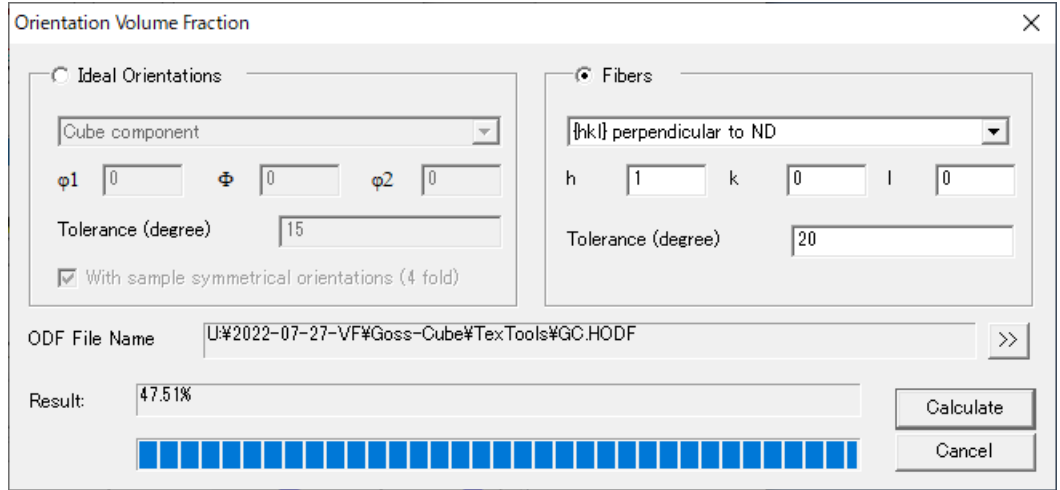

### 30deg

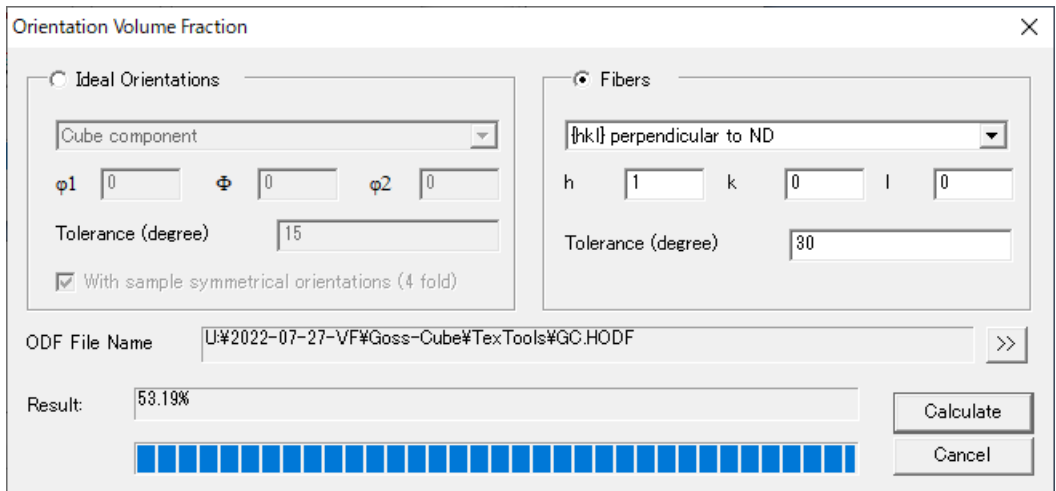

### MTEX

20deg

v=fibreVolume(odf,Miller(0,0,1,CS),vector3d.Z,0.349)

```
v = 0.4415
```
## 30deg

v=fibreVolume(odf,Miller(0,0,1,CS),vector3d.Z,0.523)

 $v = 0.5249$ 

# Goss50%+Cube50%の<001>//RDを計算 VF%=100% LaboTexはRD->ND変換し <001>//NDで計算

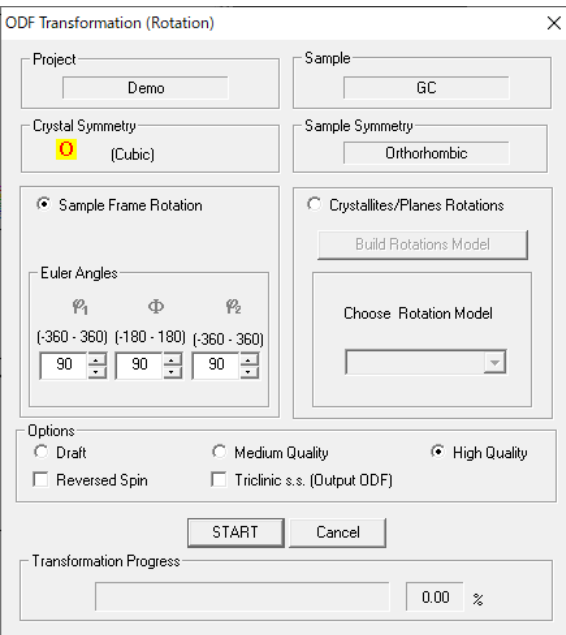

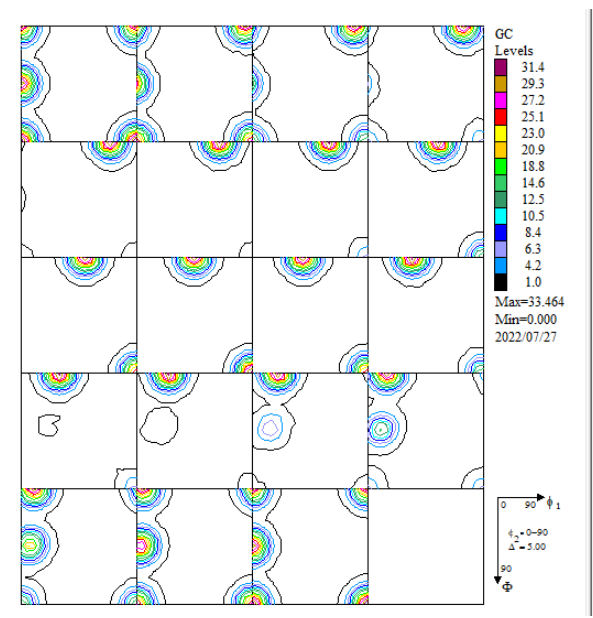

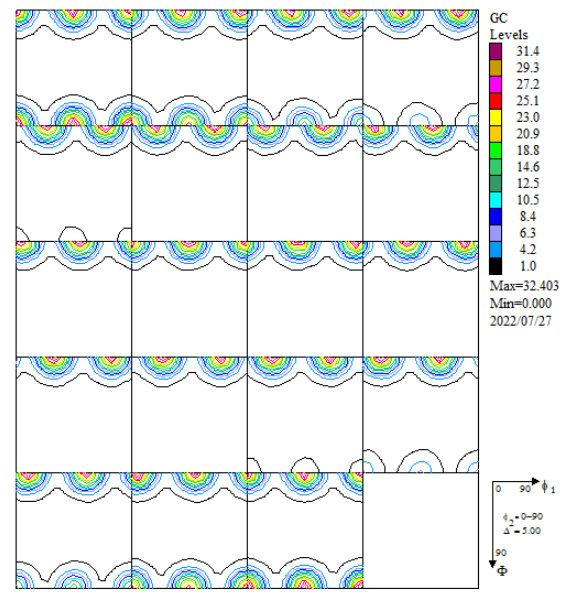

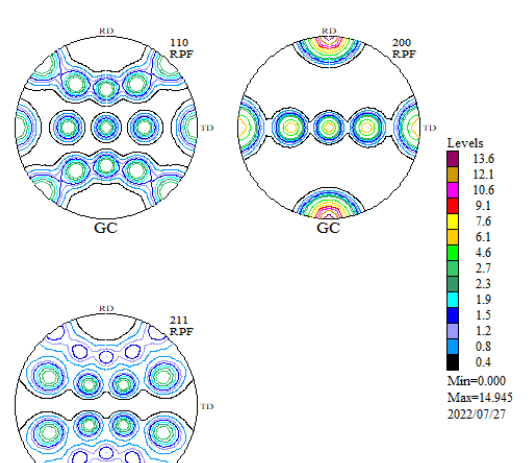

 $\overline{\mathsf{GC}}$ 

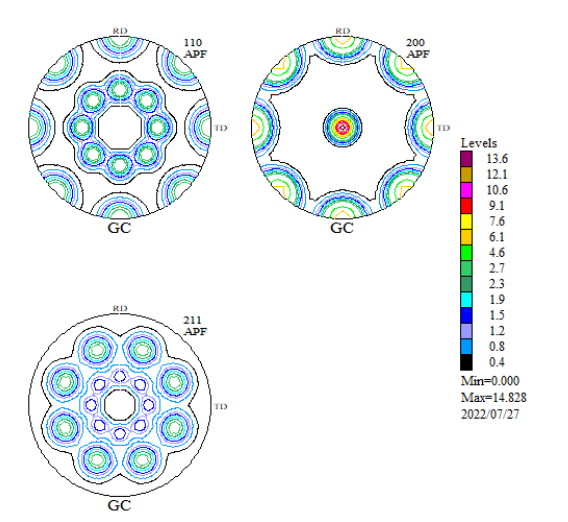

#### 関数近似

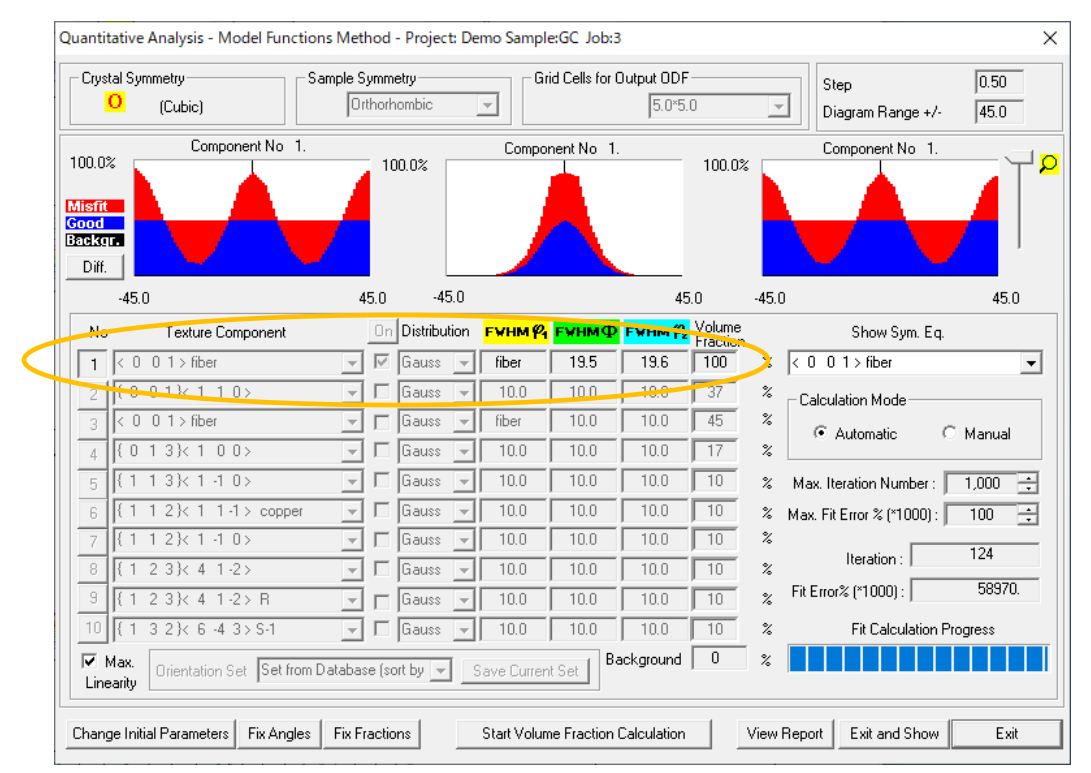

### BOX

#### $20d$ eg

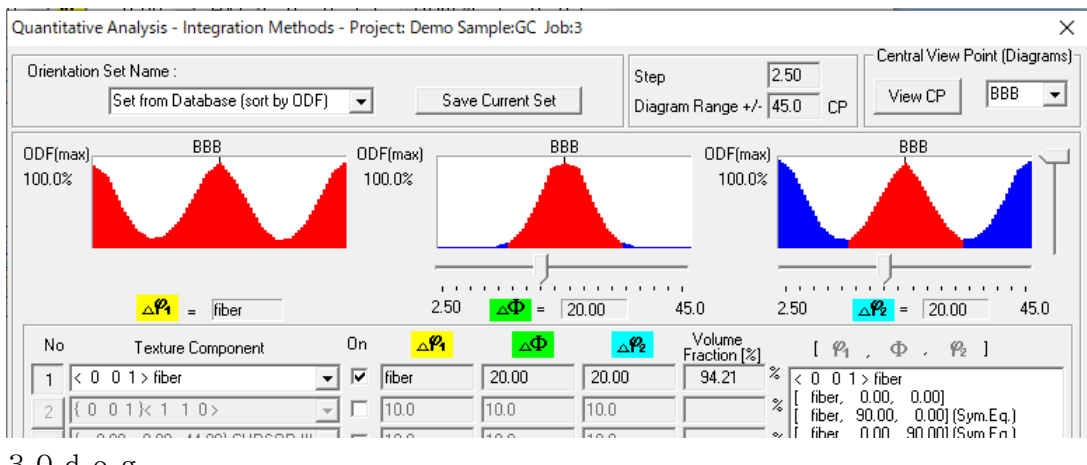

#### $30d$ eg

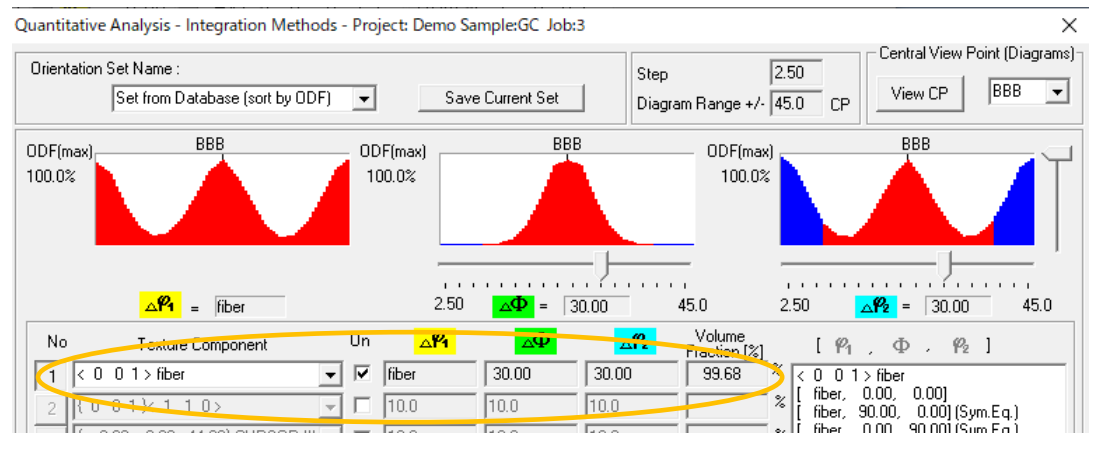

# TexToolsで<001>//RDを計算

20deg

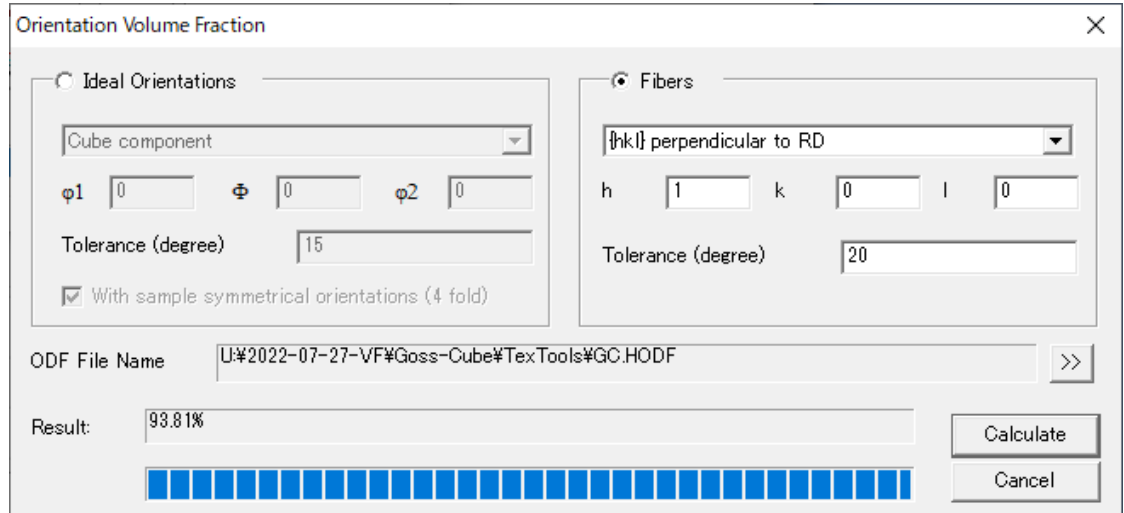

### 30deg

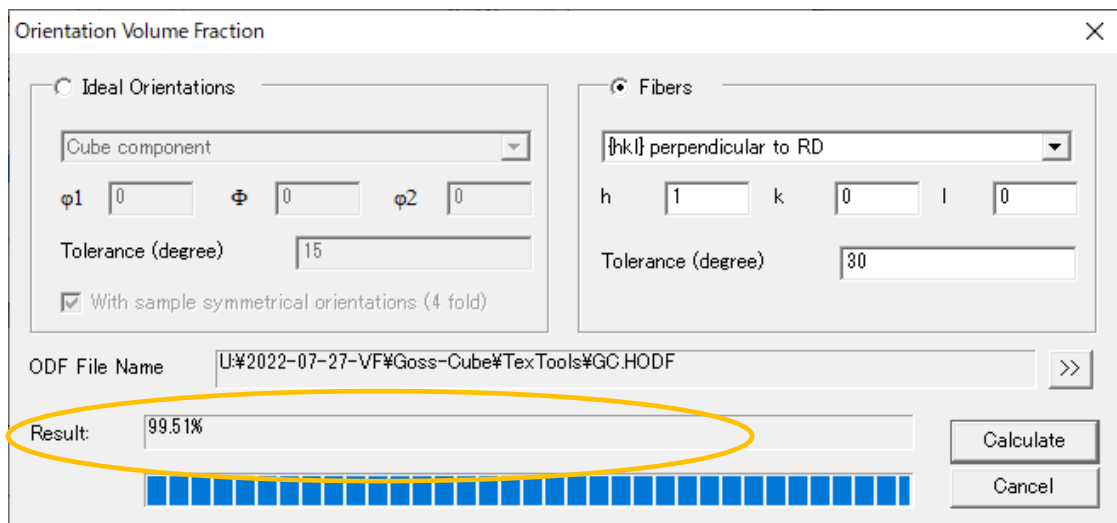

MTEXで<001>//RDを計算

# 20deg

v=fibreVolume(odf,Miller(0,0,1,CS),vector3d.X,0.349)

 $v = 0.8912$ 

30deg

v=fibreVolume(odf,Miller(0,0,1,CS),vector3d.X,0.523)

 $v = 0.9648$ 

まとめ

EBSDにおける面積率をXRDで実現する場合、通常のODF解析後 VolumeFraction(体積率)を求める。 LaboTexでは自動のFunctionmodeが使いやすい。 EBSDと同様のBOXモードもFWHMの広がりが示されていて扱いやすい。 MTEXでは、方位の広がりがほぼ固定のため30deg固定で解析できる。 EBSDで解析できない、粒形の大きい試料や圧延版などの広域平均データに応用できます。